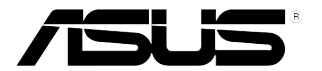

## **LCD-монитор VB178(x)L**

# **Руководство**

## **пользователя**

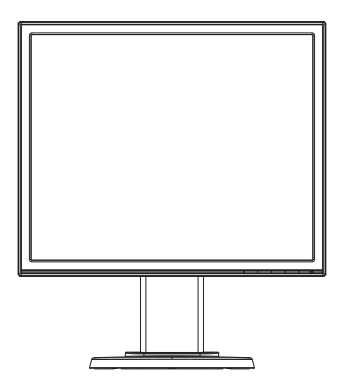

## **Содержание**

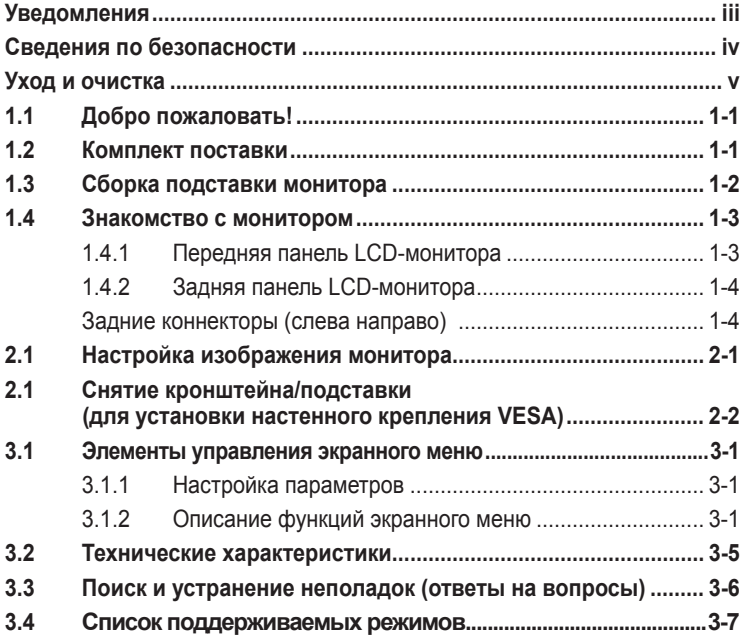

© ASUSTeK COMPUTER INC., 2012 г. Все права защищены.

Никакая часть данного руководства, включая содержащуюся в нем информацию об устройствах и программном обеспечении, не может быть воспроизведена, передана, переписана, сохранена в системе поиска информации или переведена на какой-либо язык в любой форме и любыми способами, за исключением случаев резервного копирования покупателем устройствам, без письменного разрешения компании ASUSTeK COMPUTER INC. ("ASUS").

Гарантийные обязательства и право на обслуживание перестают действовать в случае: (1) ремонта, модификации или изменения устройства без письменного разрешения компании ASUS или (2) уничтожения или отсутствия серийного номера.

КОМПАНИЯ ASUS ПРЕДОСТАВЛЯЕТ ДАННОЕ РУКОВОДСТВО В ФОРМАТЕ "КАК ЕСТЬ" БЕЗ ПРЕДОСТАВЛЕНИЯ ЛЮБОГО РОДА ГАРАНТИЙ, ПРЯМЫХ ИЛИ ПОДРАЗУМЕВАЕМЫХ, ВКЛЮЧАЯ БЕЗ ОГРАНИЧЕНИЯ ПОДРАЗУМЕВАЕМЫЕ ГАРАНТИИ ИЛИ ПРИГОДНОСТЬ ДЛЯ КОНКРЕТНОГО НАЗНАЧЕНИЯ. КОМПАНИЯ ASUS, ЕЕ ДИРЕКТОРА, ДОЛЖНОСТНЫЕ ЛИЦА, СОТРУДНИКИ ИЛИ<br>ПРЕДСТАВИТЕЛИ НИ ПРИ КАКИХ ОБСТОЯТЕЛЬСТВАХ НЕ НЕСУТ ОТВЕТСТВЕННОСТИ ЗА ЛЮБОГО РОДА ПРЯМЫЕ ИЛИ КОСВЕННЫЕ, ПОБОЧНЫЕ ИЛИ ПОСЛЕДУЮЩИЕ УБЫТКИ (ВКЛЮЧАЯ УБЫТКИ В ВИДЕ УПУЩЕННОЙ ВЫГОДЫ, УБЫТКИ ДЛЯ БИЗНЕСА, ПОТЕРИ ДАННЫХ, ПРИОСТАНОВЛЕНИЯ<br>РАБОТЫ ПРЕДПРИЯТИЯ И ПР.), ДАЖЕ ЕСЛИ КОМПАНИЯ ASUS БЫЛА ОСВЕДОМЛЕНА О<br>ВОЗМОЖНОСТИ ВОЗНИКНОВЕНИЯ ТАКИХ УБЫТКОВ В РЕЗУЛЬТАТЕ КАКОГО-ЛИБО ДЕФЕКТА ИЛ ОШИБКИ В ДАННОМ РУКОВОДСТВЕ ИЛИ УСТРОЙСТВЕ.

ТЕХНИЧЕСКИЕ ХАРАКТЕРИСТИКИ И СВЕДЕНИЯ, СОДЕРЖАЩИЕСЯ В ДАННОМ РУКОВОДСТВЕ ПРЕДОСТАВЛЯЮТСЯ ИСКЛЮЧИТЕЛЬНО ДЛЯ ОЗНАКОМЛЕНИЯ, ПОДЛЕЖАТ ИЗМЕНЕНИЮ БЕЗ УВЕДОМЛЕНИЯ И НЕ ДОЛЖНЫ ТОЛКОВАТЬСЯ КАК ОБЯЗАТЕЛЬСТВА КОМПАНИИ ASUS. КОМПАНИЯ ASUS НЕ НЕСЕТ НИКАКОЙ ОТВЕТСТВЕННОСТИ ИЛИ ОБЯЗАТЕЛЬСТВА ЗА ЛЮБОГО РОДА ОШИБКИ ИЛИ НЕТОЧНОСТИ, КОТОРЫЕ МОГУТ ПРИСУТСТВОВАТЬ В ДАННОМ РУКОВОДСТВЕ, ВКЛЮЧАЯ<br>СОДЕРЖАЩУЮСЯ В НЕМ ИНФОРМАЦИЮ ОБ УСТРОЙСТВАХ И ПРОГРАММНОМ ОБЕСПЕЧЕНИИ.

Наименования устройств и названия компаний, упоминающиеся в данном руководстве, могут являться зарегистрированными торговыми марками или объектами авторского права соответствующих компаний и используются исключительно для идентификации или пояснений, а также для выгоды владельцев, без намерения нарушить их права.

## **Уведомления**

#### **Уведомления о соответствии стандартам Федеральной комиссии по связи США (FCC)**

Это устройство соответствует требованиям части 15 правил FCC. При использовании устройства должны быть соблюдены следующие два условия:

- данное устройство не создает вредные помехи и
- Данное устройство должно выдерживать внешние помехи, включая такие, которые могут нарушить нормальную работу устройства.

Это устройство было протестировано и признано соответствующим требованиям к устройствам класса В (Class B) в соответствии с Частью 15 требований FCC. Эти ограничения разработаны для обеспечения достаточной защиты от вредных помех в бытовых условиях. Данное оборудование генерирует, использует и может распространять электромагнитные волны и при нарушении инструкций производителя по установке или эксплуатации может создавать помехи для радиосвязи Даже при соблюдении инструкций по установке нет гарантируется отсутствие помех в каком-то определенном случае. Если данное устройство вызывает помехи при приеме радио- и телевизионных сигналов, что можно проверить, выключив и включив устройство, пользователю рекомендуется попытаться устранить помехи с помощью приведенных ниже мер:

- изменить ориентацию или перенести в другое место приемную антенну;
- увеличить расстояние между приемником и устройством;
- подключить оборудование и приемник в сетевые розетки разных цепей;
- обратиться за помощью к продавцу или опытному специалисту по теле- и радиотехнике.

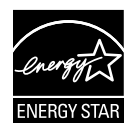

Являясь партнером альянса Energy Star®, наша компания установила, что это устройство соответствует рекомендациям Energy Star® по энергосбережению .

#### **Заявление о соответствии стандартам Канадского департамента по коммуникациям**

Данное цифровое устройство не превышает пределов для цифровых устройств класса B по радиошумовым помехам, установленных Положениями по радиоинтерференции Канадского департамента по коммуникациям.

Это цифровое устройство класса B соответствует канадскому стандарту ICES-003.

## **Сведения по безопасности**

- Перед подключением монитора внимательно ознакомьтесь со всей входящей в комплект документацией.
- Не подвергайте устройство воздействию дождя или влаги во избежание возникновения пожара или поражения электрическим током.
- Не открывайте корпус монитора. Детали внутри корпуса монитора находятся под высоким напряжением, воздействие которого может привести к серьезным травмам.
- При повреждении блока питания не пытайтесь отремонтировать его самостоятельно. Обратитесь к квалифицированному специалисту по ремонту или к продавцу.
- Перед использованием устройства убедитесь в правильном подключении всех кабелей и в том, что шнуры питания не повреждены. Если какие-либо компоненты повреждены, немедленно свяжитесь с продавцом.
- Щели и отверстия на обратной стороне корпуса предназначены для вентиляции. Не блокируйте эти отверстия. Не размещайте это устройство рядом или над батареей или другим источником тепла при отсутствии надлежащей вентиляции.
- Это устройство необходимо эксплуатировать при параметрах электропитания, указанных на этикетке. Если характеристики электросети неизвестны, проконсультируйтесь с продавцом или местной компанией-поставщиком электроэнергии.
- Используйте вилку шнура питания, соответствующую местным стандартам.
- Не перегружайте разветвители и удлинители шнура питания. Перегрузка может привести к возгоранию или поражению электрическим током.
- Избегайте воздействия на устройства пыли, влажности и чрезмерно высокой или низкой температуры. Не размещайте монитор в местах, где он может намокнуть. Разместите монитор на ровной устойчивой поверхности.
- Отключайте устройство во время грозы и в случаях, когда оно не используется длительное время. Это предотвратит повреждение монитора при перепадах напряжения.
- Не допускайте попадания предметов и жидкостей в отверстия на корпусе монитора.
- Для обеспечения надлежащей работы при подключении к ПК мониторы допускается использовать только с компьютерами, гнезда питания которых сконфигурированы для подключения к сети 100-240 В.
- При наличии технических проблем с монитором обратитесь к квалифицированному специалисту по ремонту или к продавцу.
- К установленной рядом с оборудованием электрической розетке необходимо обеспечить свободный доступ.

## **Уход и очистка**

- Перед поднятием и перемещением монитора рекомендуется отключить кабели и шнур питания. При поднятии монитора следуйте рекомендациям. При поднятии или переноске удерживайте монитор за края. Не поднимайте монитор за подставку или шнур.
- Очистка. Выключите монитор и отсоедините кабель питания. Очистите поверхность монитора мягкой, не царапающей поверхность тканью. Устойчивое загрязнение можно удалить тканью, смоченной в мягком очистителе.
- Не используйте очистители, содержащие спирт или ацетон. Используйте средства для очистки LCD-экранов. Никогда не распыляйте очиститель непосредственно на экран, он может попасть внутрь и вызвать поражение электротоком.

#### **Следующие симптомы не являются признаком неисправности:**

- При первом включении экран может мерцать вследствие особенностей флуоресцентной подсветки. Для устранения мерцания выключите и вновь включите выключатель питания.
- Может наблюдаться неоднородность яркости экрана в зависимости от используемого фонового рисунка рабочего стола.
- При длительном отображении статического изображения после его смены может наблюдаться остаточное изображение. Этот эффект постепенно исчезнет; можно также выключить монитор на длительное время.
- Если экран темный, мигает или не показывает изображение, обратитесь к продавцу или в сервисный центр для ремонта. Не пытайтесь отремонтировать монитор самостоятельно!

#### **Условные обозначения, используемые в этом руководстве**

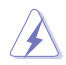

ПРЕДУПРЕЖДЕНИЕ: Сведения, предупреждающие получение травм при выполнении различных задач.

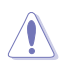

ВНИМАНИЕ: Сведения, предупреждающие повреждение оборудование при выполнении различных задач.

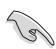

ВАЖНО: Инструкции, которым НЕОБХОДИМО следовать при выполнении различных задач.

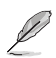

ПРИМЕЧАНИЕ: Советы и дополнительные сведения, помогающие выполнить задачу.

#### **Источники дополнительных сведений**

Дополнительные сведения и обновления ПО можно получить из следующих источников.

#### **1. Веб-сайты ASUS**

Веб-сайты ASUS содержат последние сведения об оборудовании и ПО ASUS. См. **http://www.asus.com**

#### **2. Дополнительная документация**

Комплект поставки может включать дополнительную документацию, предоставляемую продавцом. Эта документация не входит в стандартный комплект поставки.

## **1.1 Добро пожаловать!**

Благодарим вас за приобретение LCD-монитора ASUS® VB178(x)L!

Новейшая модель LCD-монитора ASUS снабжена широким экраном с ярким, четким изображением и набором функций, повышающих удобство просмотра и использования монитора.

Благодаря этим возможностям вы получите удовольствие при просмотре изображений на мониторах VB178(x)L!

## **1.2 Комплект поставки**

Проверьте наличие в упаковке LCD- монитора VB178(x)L следующих элементов.

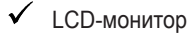

- База монитора
- Руководство пользователя на компакт-диске
- Краткое руководство
- Гарантийный талон
- $\checkmark$  1 х Шнур питания
- $\checkmark$  1 x Кабель VGA
- $\checkmark$  1 х Кабель DVI (VB178TL/NL)
- $\checkmark$  1 х Аудиокабель (VB178TL/SL)

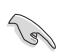

Если какой-либо компонент отсутствует или поврежден, немедленно обратитесь к продавцу.

## **1.3 Сборка подставки монитора**

#### **Для сборки основания м монитора**

- 1. Поместите дисплей лицевой стороной вниз на стол, накрытый тканью, соберите основание в соответствии с рисунком и при помощи монеты плотно затяните винт.
- 2. Отрегулируйте монитор на угол, наиболее удобный для вас.

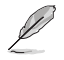

Мы рекомендуем накрывать поверхность установки мягкой тканью, чтобы предотвратить повреждение монитора.

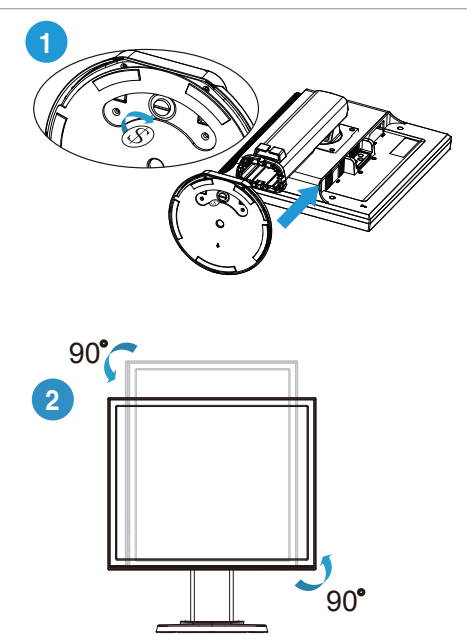

### **1.4 Знакомство с монитором**

**1.4.1 Передняя панель LCD-монитора**

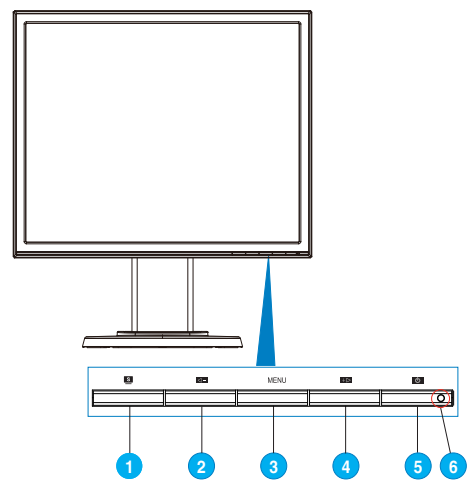

- 1. Кнопка В.
	- Автоматически настраивает параметры изображения для достижения оптимального положения, частоты и фазы при длительном нажатии в течение 2-4 секунд (для моделей со входом VGA).
	- Используйте данную кнопку для переключения между шестью предустановленными видеорежимами (Сцена, Стандартный, Театр, Игра, Ночной и sRGB) с использованием SPLENDID™ Video Intelligence Technology.
	- Выход из экранного меню или возврат к предыдущему меню, если экранное меню активно.
- 2. Кнопка $\blacktriangleleft$ 
	- Уменьшение значения параметра или переход к следующей функции.
	- Кроме того, эта кнопка служит для регулировки громкости. (VB178TL/SL)
	- Даннаяклавишатакжеявляется «горячейклавишей»регулировкигром кости. (VB178DL/NL)
- 3. Кнопка MENU.
	- Вход/выбор выделенной функции (значка) при использовании экранного меню.
- 4. Кнопка $+$ 
	- Уменьшение значения выбранного параметра или переход к вправо/ вверх к следующей функции.
	- Кроме того, эта кнопка служит для регулировки яркости.
- 5. Кнопка питания  $\Phi$ .
	- Для включения или выключения монитора нажмите эту кнопку.
- 6. Индикатор питания
	- Описание цветов индикатора питания приведено в таблице ниже.

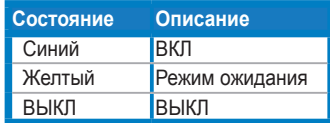

#### **1.4.2 Задняя панель LCD-монитора**

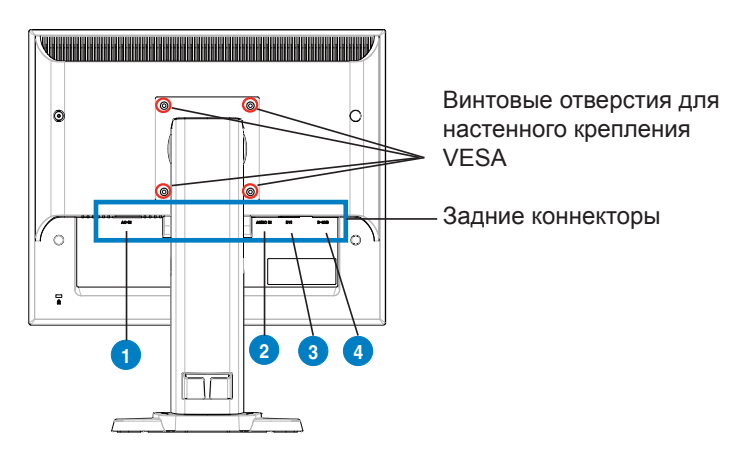

#### **Задние коннекторы (слева направо)**

- 1. Порт входа переменного тока AC-IN. К данному порту подключается коннектор сетевого шнура.
- 2. Порт аудио-входа (Audio-in). К данному порту подключается коннектор кабеля аудио-источника ПК. (VB178TL/SL)
- 3. Порт DVI. Данный 24-жильный порт предназначен для цифрового сигнального соединения DVI-D с персональным компьютером ПК (PC - Personal Computer). (VB178TL/NL)
- 4. Порт D-SUB. Данный 15-жильный порт предназначен для VGAподключения ПК.

## **2.1 Настройка изображения монитора**

- Для оптимального просмотра рекомендуется смотреть на монитор полностью прямо, после чего отрегулировать его на угол, наиболее удобный для вас.
- При изменении угла придерживайте подставку монитора, чтобы он не упал.
- Монитор можно наклонять на -5° 15° и поворачивать слева направо на 45°, а его высоту регулировать в пределах 100 мм.

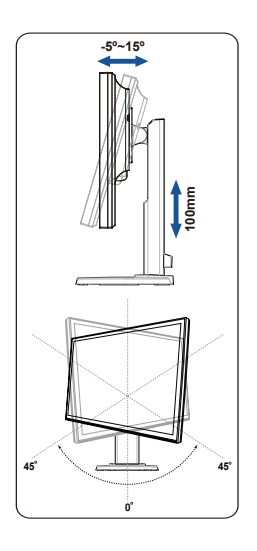

## **2.1 Снятие кронштейна/подставки (для установки настенного крепления VESA)**

В LCD-мониторах VB178(x)L предусмотрена возможность снятия подставки для установки настенного крепления VESA).

#### **Чтобы отсоединить рычаг/подставку:**

- 1. Опустите монитор на минимальную высоту, после чего вставьте фиксатор регулировки высоты.
- 2. Положите монитор на стол экраном вниз.
- 3. Используйте отвертку для удаления четыре винтов на крышке VESA и сдвиньте рычаг/подставку для ее снятия с монитора.

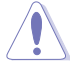

- Рекомендуется накрывать поверхность установки мягкой тканью во избежание повреждения монитора.
- Придерживайте подставку монитора при удалении винтов.

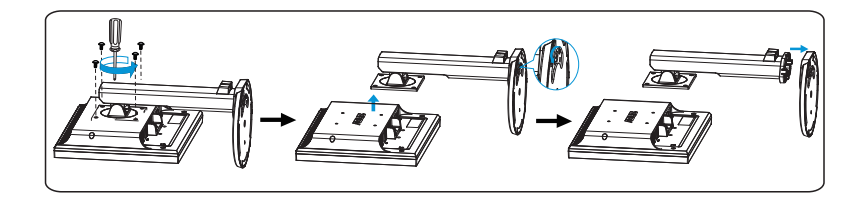

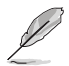

Комплект настенного крепления VESA (100 мм x 100 мм) приобретается отдельно. Следует использовать только кронштейн для крепления на стену UL с минимальной нагрузкой 14.8 кг (размер винтов: 4 мм x 12 мм)

### **3.1 Элементы управления экранного меню**

#### **3.1.1 Настройка параметров**

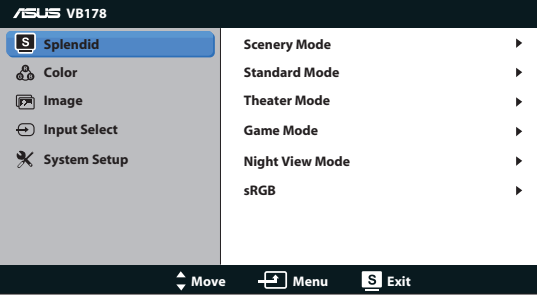

- 1. Нажмите кнопку MENU для отображения экранного меню.
- 2. Используйте кнопки **4** и + > для выбора функций. Выделите и активируйте нужную функцию с помощью кнопки MENU. Если у выбранной функции имеется подменю, снова используйте кнопки  $\blacktriangleleft -$  и для перехода между функциями подменю. Выделите и активируйте нужную функцию подменю с помощью кнопки MENU.
- 3. Используйте кнопки  $\blacktriangleleft n +$  для изменения значения выбранного параметра.
- 4. Чтобы закрыть экранное меню, нажмите кнопку  $\blacksquare$ . Повторите шаги 2 и 3 для настройки другого параметра.

#### **3.1.2 Описание функций экранного меню**

#### **1. Splendid**

Эта функция содержит шесть параметров настройки. Для каждого режима имеется функция Reset (Сброс), позволяющая вернуться к исходным значениям.

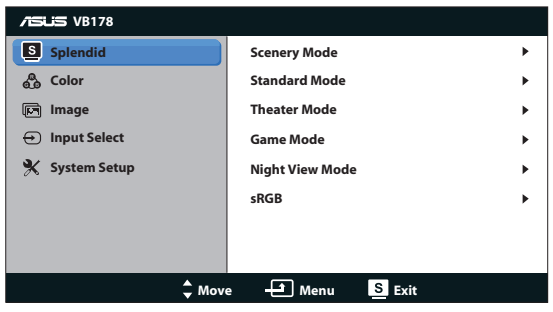

**• Пейзажный режим**: лучший режим для фотографирования в декорациях с использованием SPLENDID™ Video Intelligence Technology.

- **• Стандартный режим**: лучший выбор для редактирования документов с использованием SPLENDID™ Video Intelligence Technology.
- **• Театральный режим**: лучший режим для просмотра фильмов с использованием SPLENDID™ Video Intelligence Technology.
- **• Игровой режим**: лучший режим для игровых приложений с использованием SPLENDID™ Video Intelligence Technology.
- **• Ночной режим**: лучший режим для игровых приложений с затемненными сценами или просмотра фильмов с затемненными сценами с использованием SPLENDID™ Video Intelligence Technology.
- **• sRGB:**оптимальный режим для просмотра фотографий и графики с компьютера.

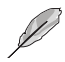

• В режиме **Стандартный режим,** настройка параметров **Цветовой режим.**, **Skin Tone (Оттенок оболочки)**, **Sharpness (Резкость)** и **ASCR** недоступна.

• В режиме **SRGB,** настройка параметров **Яркость, Контрастность, Насыщенность**, **Цветовой режим.**, **Skin Tone (Оттенок оболочки)**, **ASCR** недоступна.

#### **2. Цвет**

Выберите нужный режим цветопередачи.

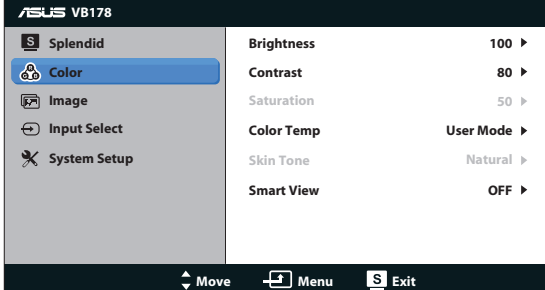

- **• Яркость**: настройка значения яркости в диапазоне от 0 до 100.
- **• Контрастность**: настройка контрастности в диапазоне от 0 до 100.
- **• Насыщенность**: настройка значения в диапазоне от 0 до 100.
- **• Цветовой режим.**: содержит три предустановленных режима цветовой температуры: Холодный, Обычный, Теплый, а также Пользовательский.
- **• Оттенок оболочки**: содержит три режима цветопередачи: Красноватый, Естественный и Желтоватый.
- **• Режим Smart View**: включение и выключение режима Smart View.

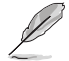

В режиме Пользовательский уровни цветов R (Красный), G (Зеленый) и B (Синий) могут быть настроены пользователем; диапазон значений: от 0 до 100.

#### **3. Изображ.**

Эта функция позволяет настроить резкость, Формат экрана, ASCR, положение (только для входа VGA) и фокусировку (только для входа VGA).

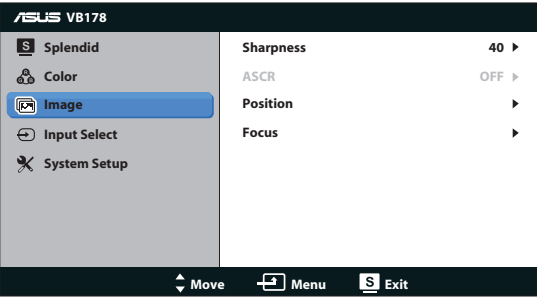

- **• Резкость**: настройка резкости изображения. Диапазон значений от 0 до 100.
- **• ASCR**: Выберите ON (Вкл.) или OFF (Выкл.) для включения или выключения функции динамической контрастности.
- **• Положение**: настройка положения изображения по горизонтали (Пoлoж. Пo Гopизoн.) и по вертикали (Пoлoж. Пo Вepтик.). Диапазон значений от 0 до 100 (только для входа VGA).
- **• Фокусировка**: снижение уровня помех изображения, проявляющихся в виде горизонтальных и вертикальных линий, путем раздельной настройки значений (Точная настройка) и Clock (Частота). Диапазон значений от 0 до 100 (только для входа VGA).

#### **4. Выбор Входа**

Выбор источника сигнала: **VGA**, **DVI** (VB178TL/NL).

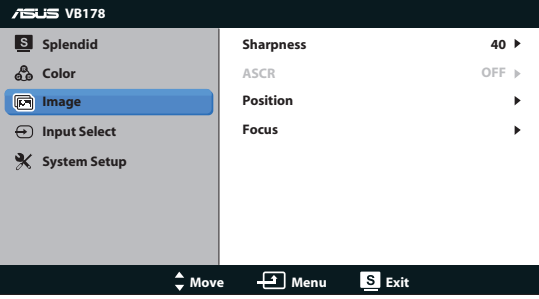

#### **5. Настройка Система**

Настройка системных параметров.

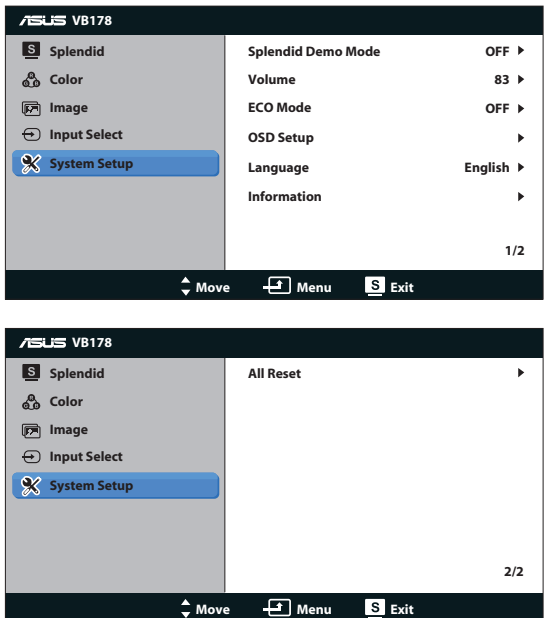

- **• Splendid Demo Mode**: включение демонстрации технологии Splendid.
- **• Громкость**: регулировка уровня громкости динамиков (VB178TL/SL).
- **• ECO Mode**: Включение функции режима ECO или отключить.
- **• Настройка меню**: настройка положения меню по горизонтали (Пoлoж. Пo Гopизoн.), по вертикали (Пoлoж. Пo Вepтик.), Времени отображения меню, параметра DDC/CI и Transparency (прозрачности).
- **• Информация**: просмотр сведений о мониторе.
- **• Язык**: Выбор языка экранного меню. Доступные языки: English (английский), French (французский), German (немецкий), Spanish (испанский), Italian (итальянский), Dutch (голландский), Russian (русский), Traditional Chinese (китайский (традиционное письмо)), Simplified Chinese (китайский (упрощенное письмо)), Japanese (японский), Korean (Корейский).
- **• Весь Сброс**: Выберите Да, если требуется восстановить заводские значения для всех настроек.

## **3.2 Технические характеристики**

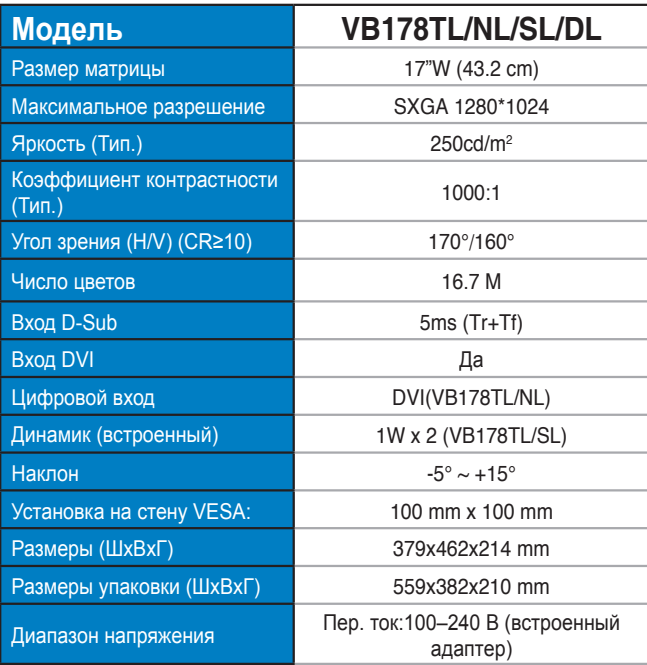

## **3.3 Поиск и устранение неполадок (ответы на вопросы)**

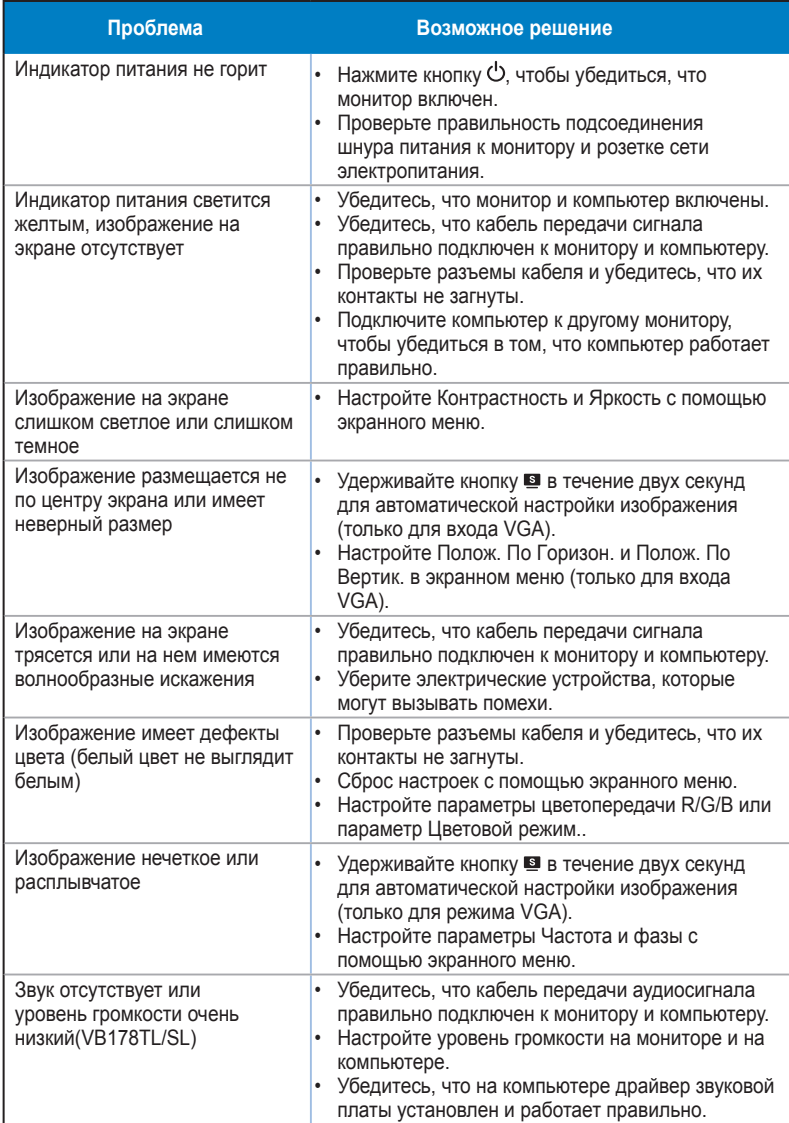

## **3.4 Список поддерживаемых режимов**

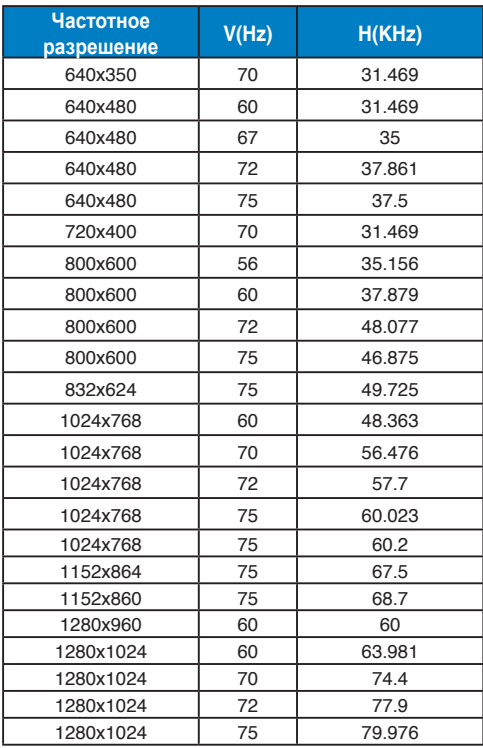